# **NETWORK**إعداد المهندس سامح حمدو حلمي جمال معبر - الهرم - جوال / 01011345640

Je dig på dodes 

# NET WORK

# فوائد الشبكات:-

1.المشاركة في المعلومات بين مستخدي الشبكة 2. المشاركة في الاجمزة 3.المشاركة في البرامج 4.يوفر حاية البيانات 5.استخدام البريد الاكتروني 6. توفير مساحة تخزين كبرة

<span id="page-3-0"></span>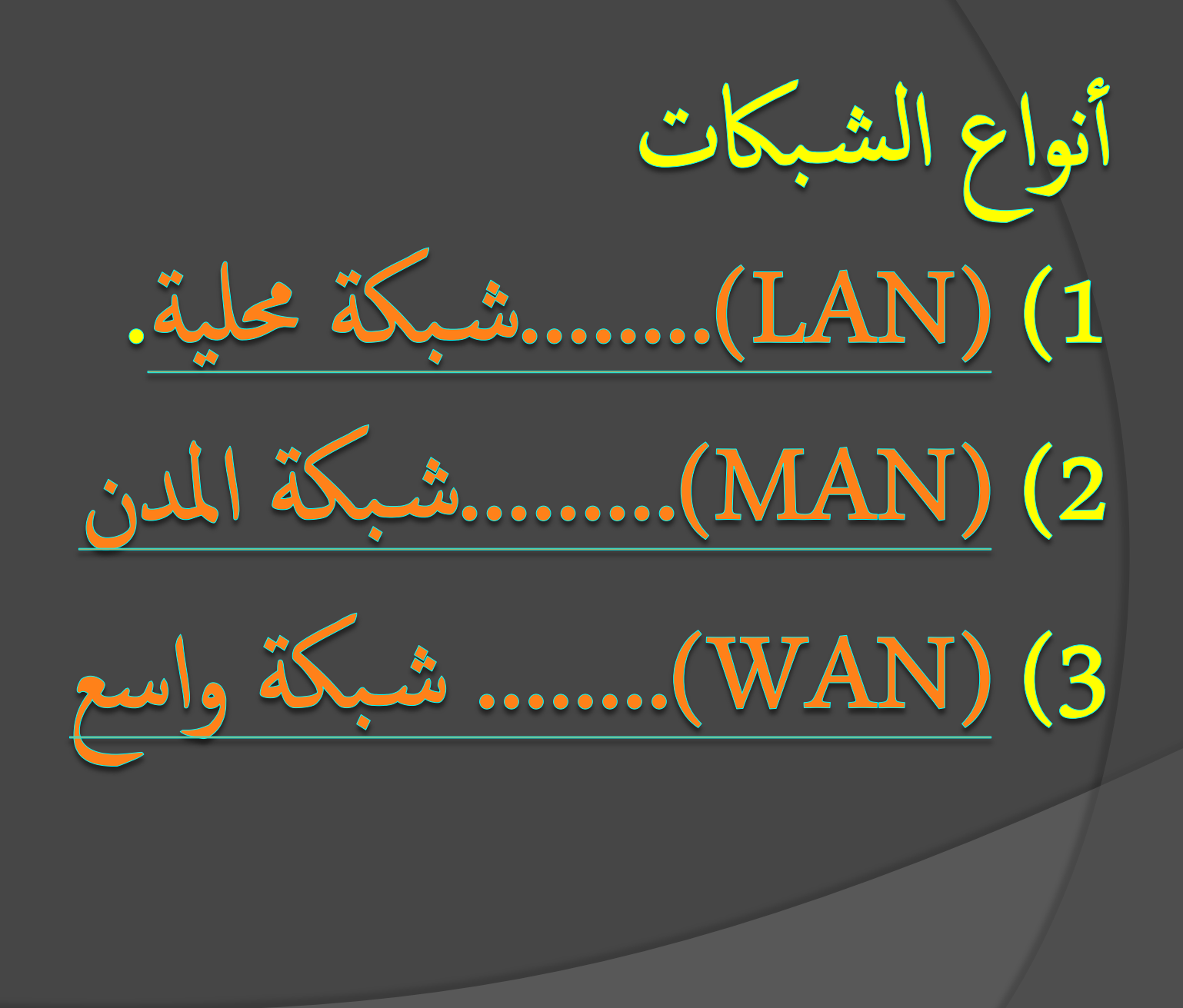

(LOCAL AREA NETWORK) وهي شبكة محلية يتم تركيها في مبنى واحد أو مبنيان ذات مسافة قريبة جدا وهي تستخدم لربط أجمزة الحاسوب في الإدارات المختلفة داخل المنشأة هذا بالنسبة للمؤسسات أو الشركات أما بالنسبة للإفراد فيمكن توصيل شبكة محلية منزلية تربط جمازين أو أكثر

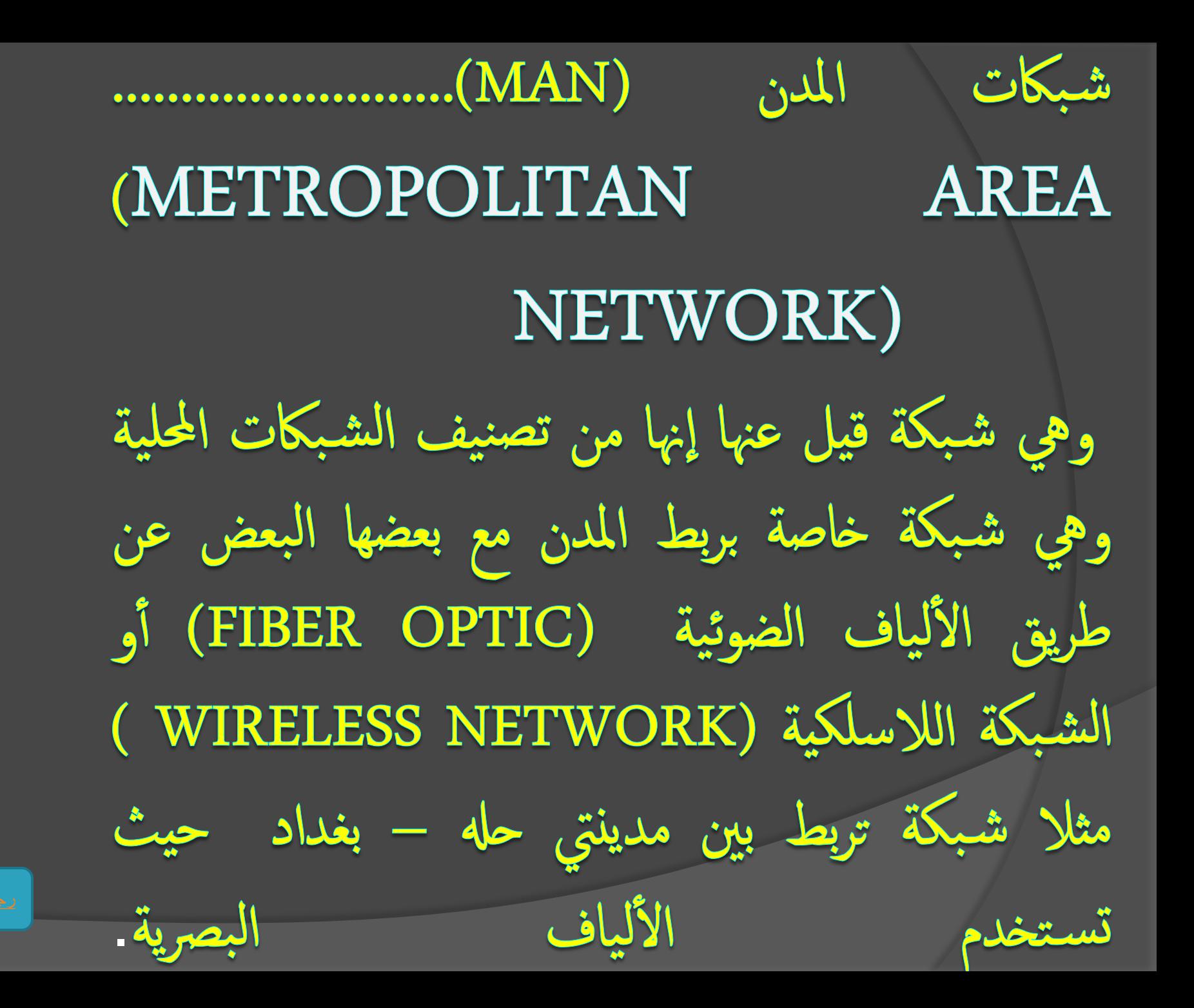

الشبكات الواسعة النطاق ( WAN ) .(WIDE AREA NETWORK). وهي شبكة واسعة النطاق ذات أبعاد جغرافية هائلة وهي تربط بين الدول عبر ما يسمى بالكابلات البحرية

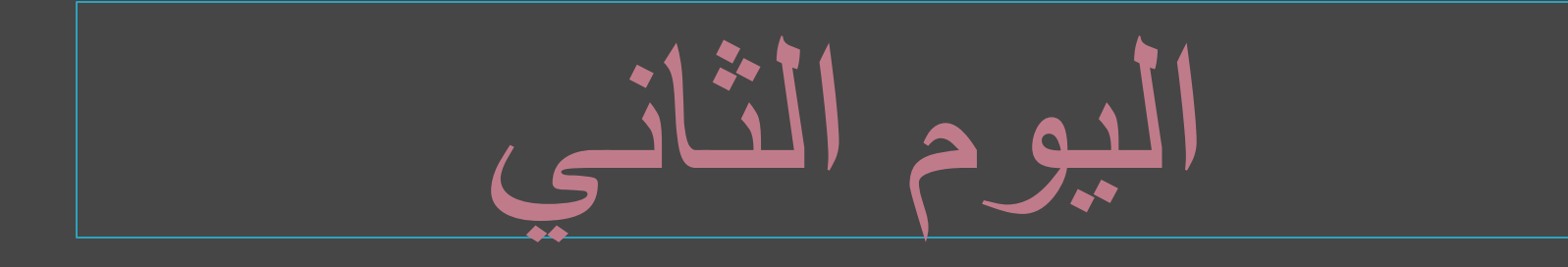

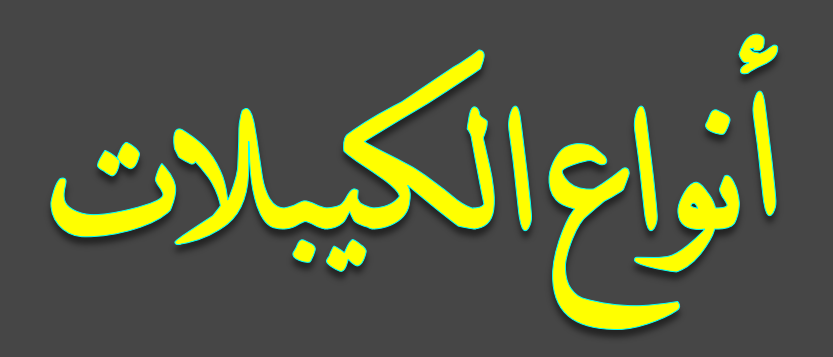

#### الأسلاك الحورية COAXIAL CABLE

#### TWISTED PAIR & ALL SILIT

### <span id="page-8-0"></span>PIBER OPTIC الألياف البصرية

# COAXIAL CABLE الأسلاك الحورية هي أحد انواع الموصلات النحساية المستعملة عادة في الشبكات كبرة الحجم ممزاتها تنحصر في امتداد التوصيل و قوة البيانات لمسافة أطول من الكابلات الزوجية

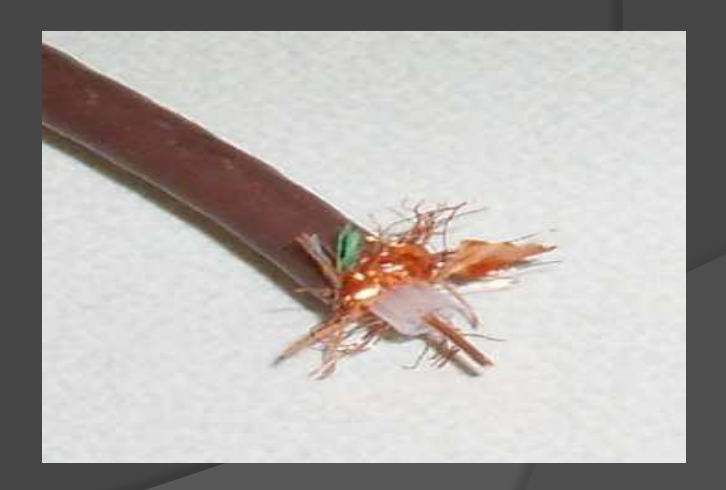

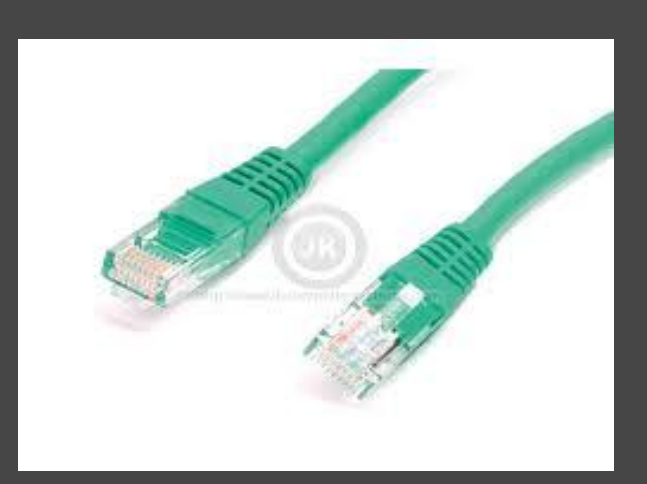

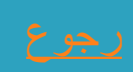

TWISTED PAIR الأسلاك الملتوية هو الأكثر شعبية في الوقت الحاضر مكون من 8 أسلاك داخلية ، وسمى بذلك لأن كل سلكين من الثمانية يكونان ملفوفان على بعضها فيتكون عندنا أربعة أزواج من تلك الأسلاك. وهناك نوعين. 'SHIELDED TWISTED PAIR :- وهو سلك مجدول محي ضد الأمواج الكهرومغناطيسية، ويستخدم في المصانع او المناطق التي تتولد بها هذه الموجات، و قد تتسبب الموجات الكهرومغناطيسية بفقدان البيانات او عدم إمكانية وصولها

## UNSHIELDED TWISTED PAIR: وهو سلك مجدول غير محمي يستخدم في البيئات الطبيعية . تتزاوح سرعة الكبلات المجدولة من 100M/S إلى 10 G/S وتستطيع نقل البيانات بمسافة أقصاها 100

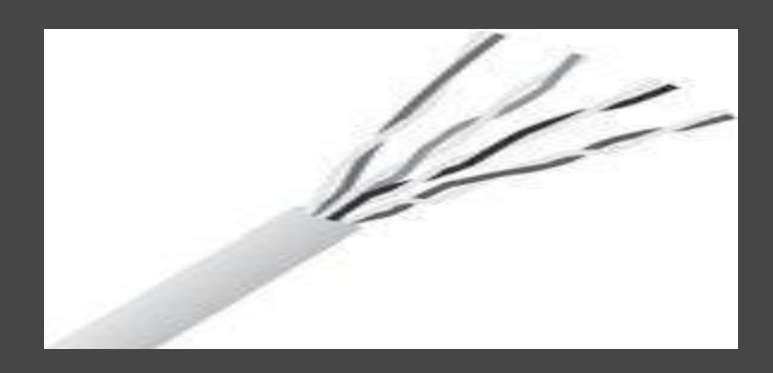

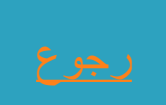

FIBER OPTIC الألياف البصرية تتكون أسلاك الألياف البصرية من: اسطوانة رقيقة جدأ من الزجاج أو البلاستيك بسمك الشعرة تسمى COREالقلب و يُكسى هذا القلب بطبقة من الزجاج تكون مصممة لعكس الضوء عليه، وتُغطى من ثم بطبقة مقوّاة والتي بدورها تكون محمية بغطاء خارجي من البلاستيك.

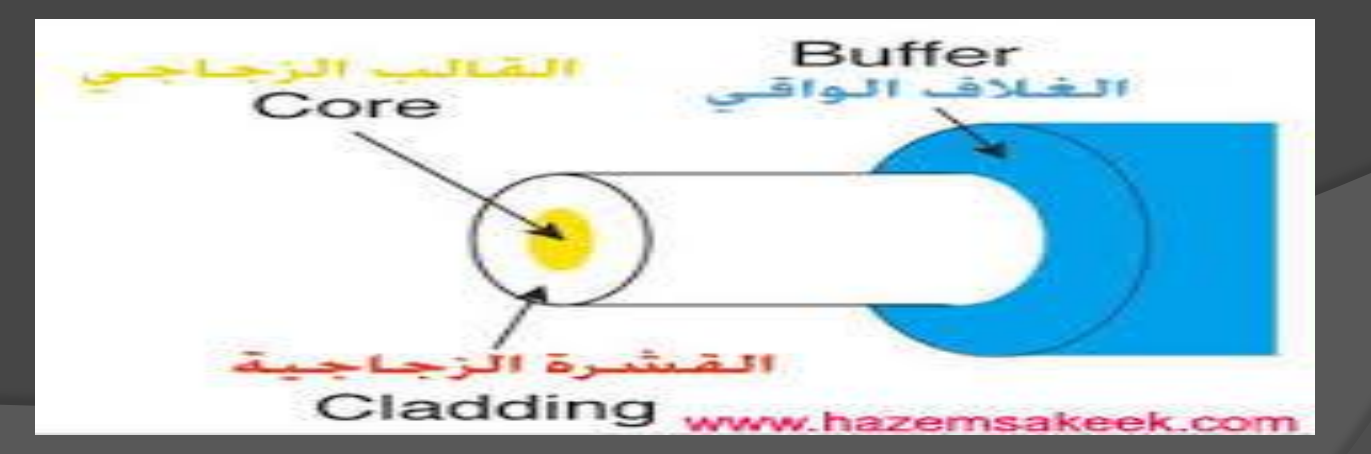

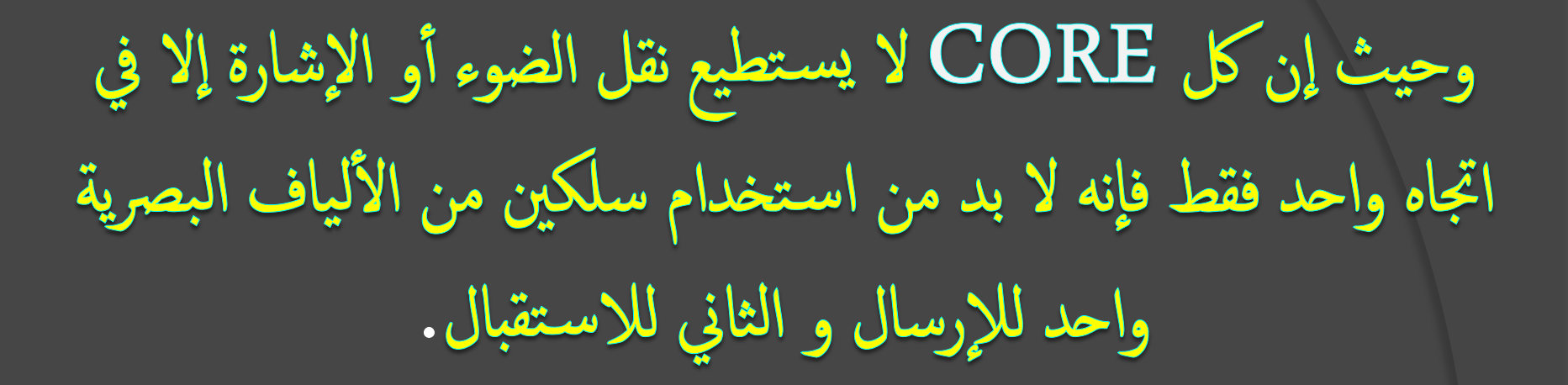

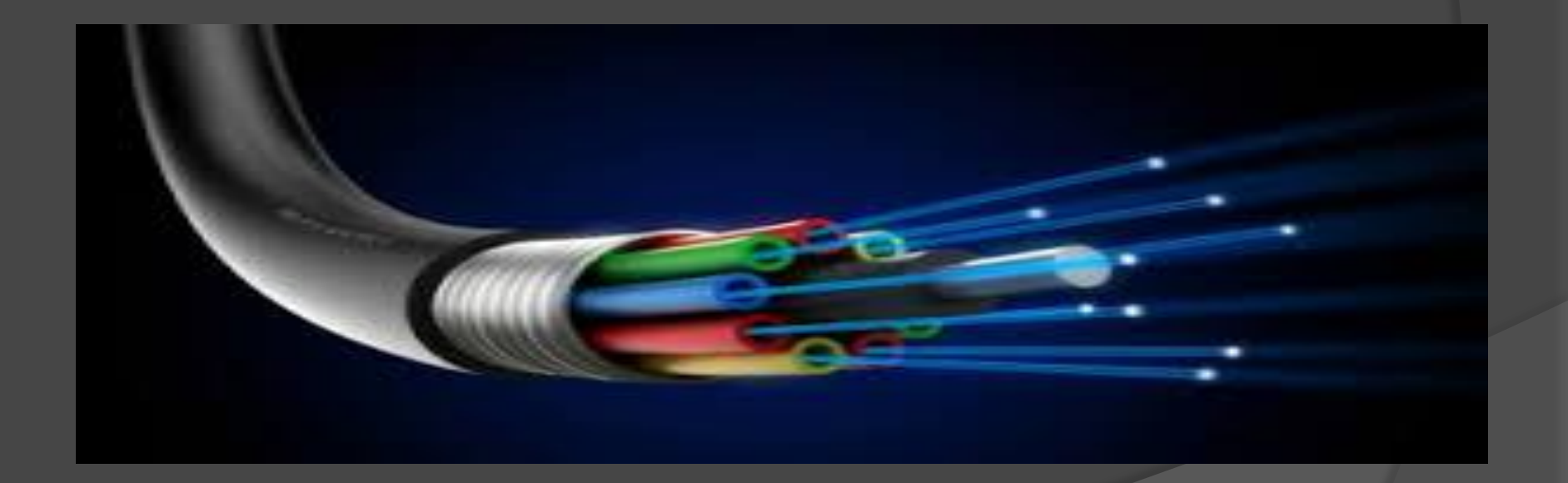

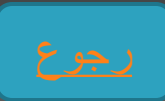

توفر أسلاك الألياف البصرية المزايا التالية: منع التداخل الكهرومغناطيسي والتداخل من الأسلاك الجاورة. معدلات التضائل منخفضة جداً. مسرعة إرسال بيانات مرتفعة جدا بدأت بـ MBPS 100 و قد وصلت حالياً إلى 200GABS. وحيث إن كل CORE لا يستطيع نقل الضوء أو الإشارة إلا في اتجاه واحد فقط فإنه لا بد من استخدام سلكين من الألياف البصرية واحد للإرسال و الثاني للاستقبال .

في الألياف البصرية يتم تحويل البيانات الرقمية إلى نبضات من الضوء، و حيث إنه لا يمر بهذه الألياف أي إشارات كهربية فإن مستوى الأمن الذي تقدمه ضد التنصت عالبى كما هذا وتعتبر الألياف البصرية ذات اللب المصنوع من البلاستيك أسهل تركيباً و أقل عرضة للكسر، ولكنها لا تستطيع حمل نبضات الضوء مسافات شاسعة كتلك المزودة بلب زجاجي. والألياف البصرية بشكل عام تكلفتها مرتفعة كثيراً قياساً بالأسلاك النحاسية. أما النواحي السلبية لهذه الأسلاك فهي نابعة من طبيعتها ، فتركيب هذه الأسلاك و صيانتها أمر غاية في الصعوبة، فأي كسر أو انحناء سيؤدي إلى adolf The Contract of the Contract of the Contract of the Contract of the Contract of the Contract of the Contract of the Contract of the Contract of the Contract of the Contract of the Contract of the Contract of the Cont

طريق تفييش الكيبلات

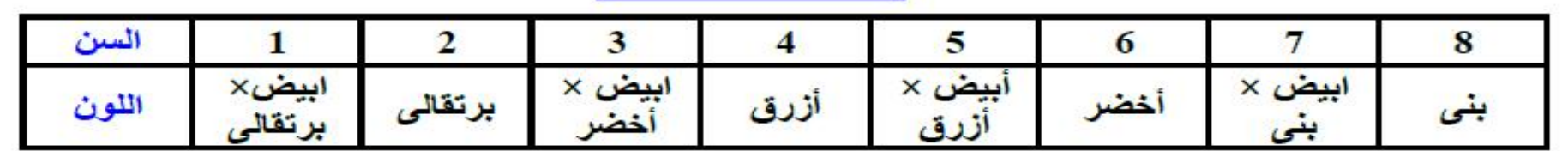

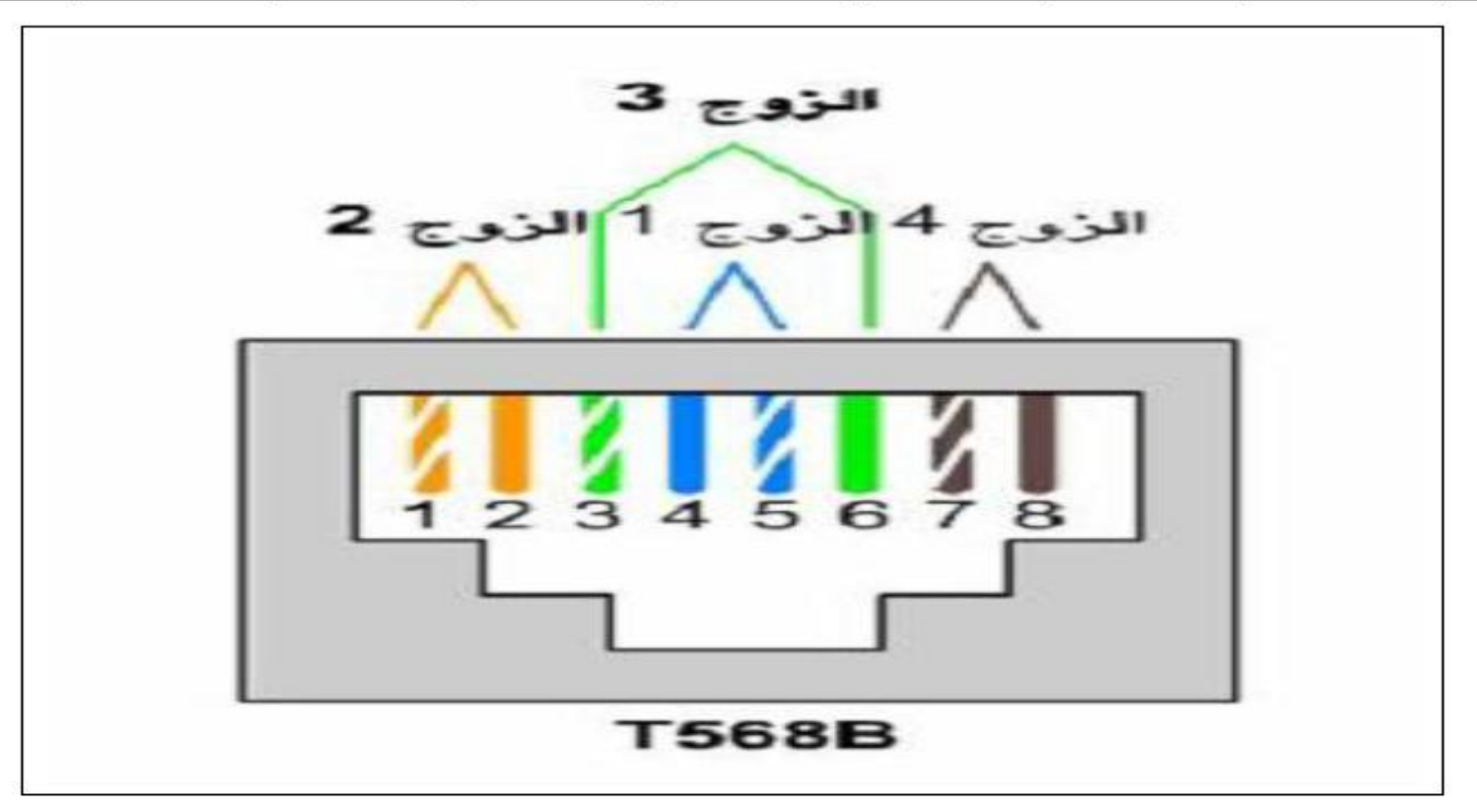

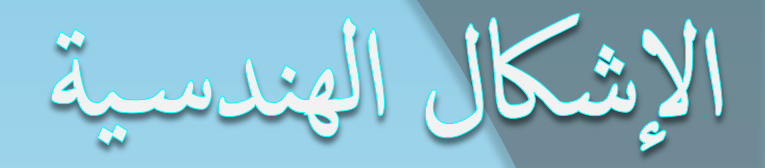

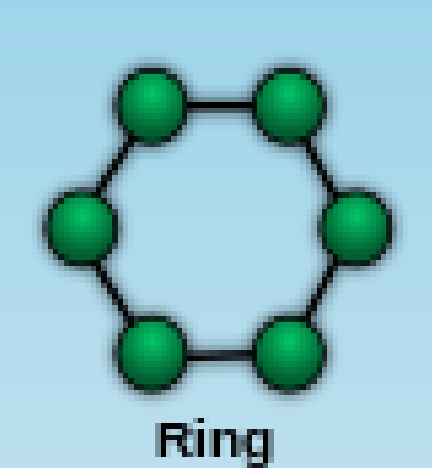

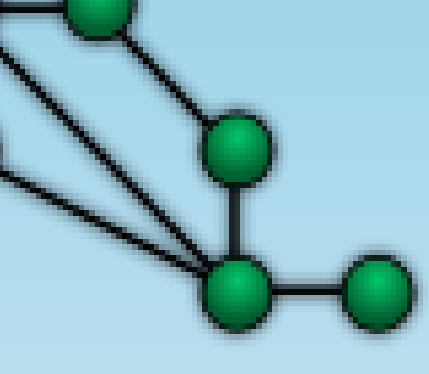

Mesh

Star

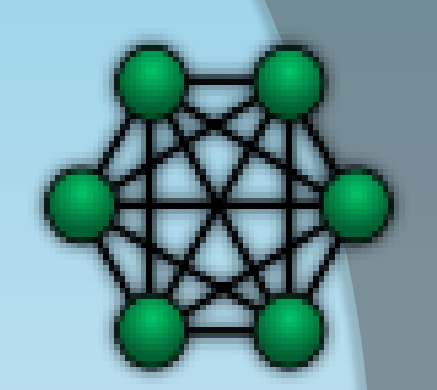

**Fully Connected** 

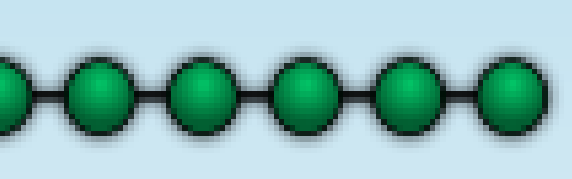

Line

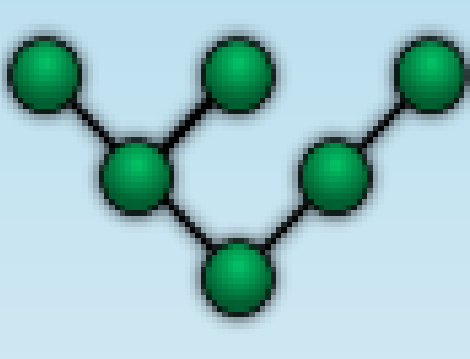

Tree

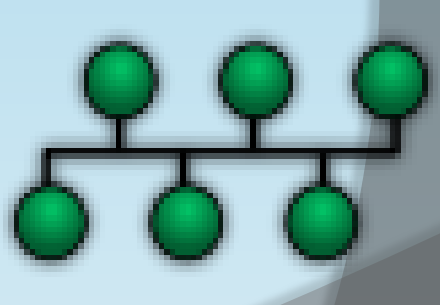

**Bus** 

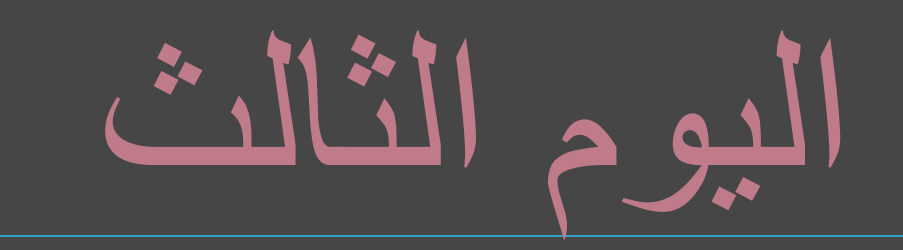

# خطوات عمل الشبكة الداخلية (LAN)

 $R.C \implies$  Computer Name  $\implies$  [Change](#page-34-0)  $\implies$  Workgroup

يجب كتابة اسم واحد لجميع الأجمزة MYNETWORK وليكر

<span id="page-19-0"></span>الضغط على **LOCAL AREA** MY NETWORK PROPERTIES **CONNECTION PLACES** 

يجب أن يتم اختيار العناصر التالية

1- Client for Microsoft network

2- File and Printer Sharing for Microsoft Network

3- **Internet Protocol TCP/IP**  نقوم بأختيار TCP/IP ثم نختار PROPERTIES

**Use the following IP address** نكتب في خانة IP أي رقم ينحصر مابين مستطيل  $\overline{192.168.22.1 - 192.168.22.254}$ 

Subnet Mask 255.255.255.0

## HUB & BRIDGE SWITCH & ROUTER.

### **HUB**

وهو عبارة عن جماز يقوم بربط مجموعة من الاجمزة ويحتوي في العادة على 4 او 8 او 16 او PORT ليتم توصيل الاجمزة من خلالها عن طريق كيبل الشبكة … وعيب هذا الجهاز انه يسبب بطيء في الشبكة بسبب انه عندما يتلقى اي اشارة او معلومة من جماز الى جماز اخر فان هذه الاشارة لا تذهب فقط الى الجهاز المقصود بل تذهب الى جميع الاجمزة المربوطة بالشبكة ما عدا الجهاز الذي قام بإرسال هذه الإشارة وفي النهاية فان جميع الاجمزة لا تقوم بمعالجة هذه البيانات او الاشارة بل يتم معالجتها من قبل الجهاز المقصود فقط... وفي هذه الحالة فان الاجمزة لاتستطيع القيام بعملية إرسال اي بيانات بسبب وجود الحزمه Bandwidth

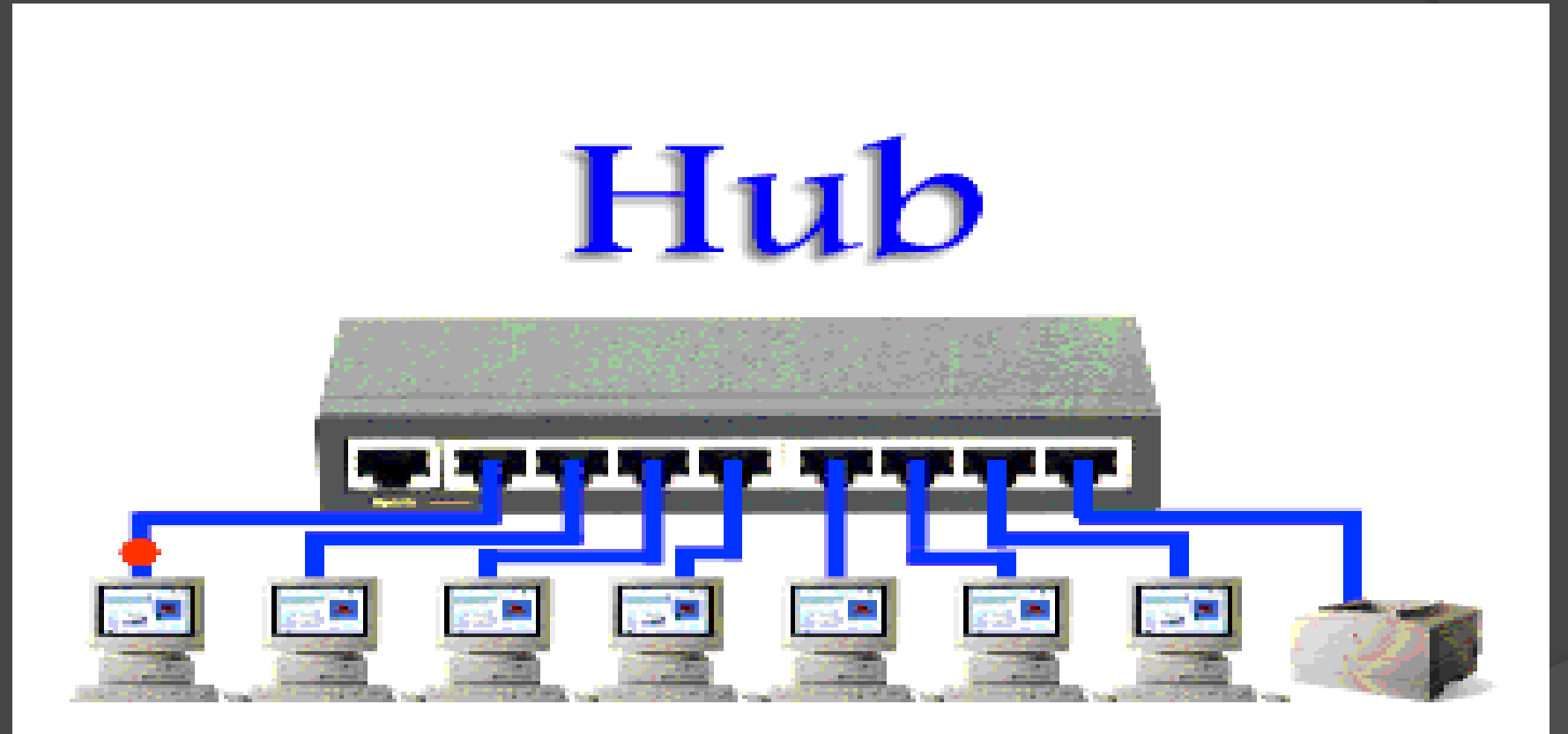

### BRIDGE

وهو عبارة عن جماز يتميز بالذكاء عن الـ HUB وظيفته في العادة الربط بين شبكتين لنقل لدينا شبكتين اسمها 1 و 2 وفي العادة يستخدم لتقسيم شبكة كبيرة لتقليل الضغط على هذه الأجمزة .. ويتميز هذا الجهاز بان لديه ذاكرة يقوم من خلالها بتخزين جميع MAC ADDRESS لكل جماز على الشبكة.... ويستخدم عادة لربط عدد 2 HUBويتميز هذا الجهاز بأنه يقوم بتحليل البيانات التي تمر من خلاله ويقوم بالكشف عن MAC ADDRESS للجهاز المرسل اليه المعلومة او الاشارة وفي هذه الحالة يكون BRIDGE قد قام بتخزين جميع الـ MAC ADDRESS لكل اجمزة الشبكة سواء الشبكة 1 او 2 وهنا تاتي فائدة الـ BRIDGE حيت انه عندما يعرف الجهاز المرسل اليه المعلومة فانه يقوم بارسال هذه المعلومة الى الشبكة الموجود بها الجهاز ويهدا يتم توفير بعض الوقت والحد من ارسال البيانات الى جمع الاجمزة في الشبكة.

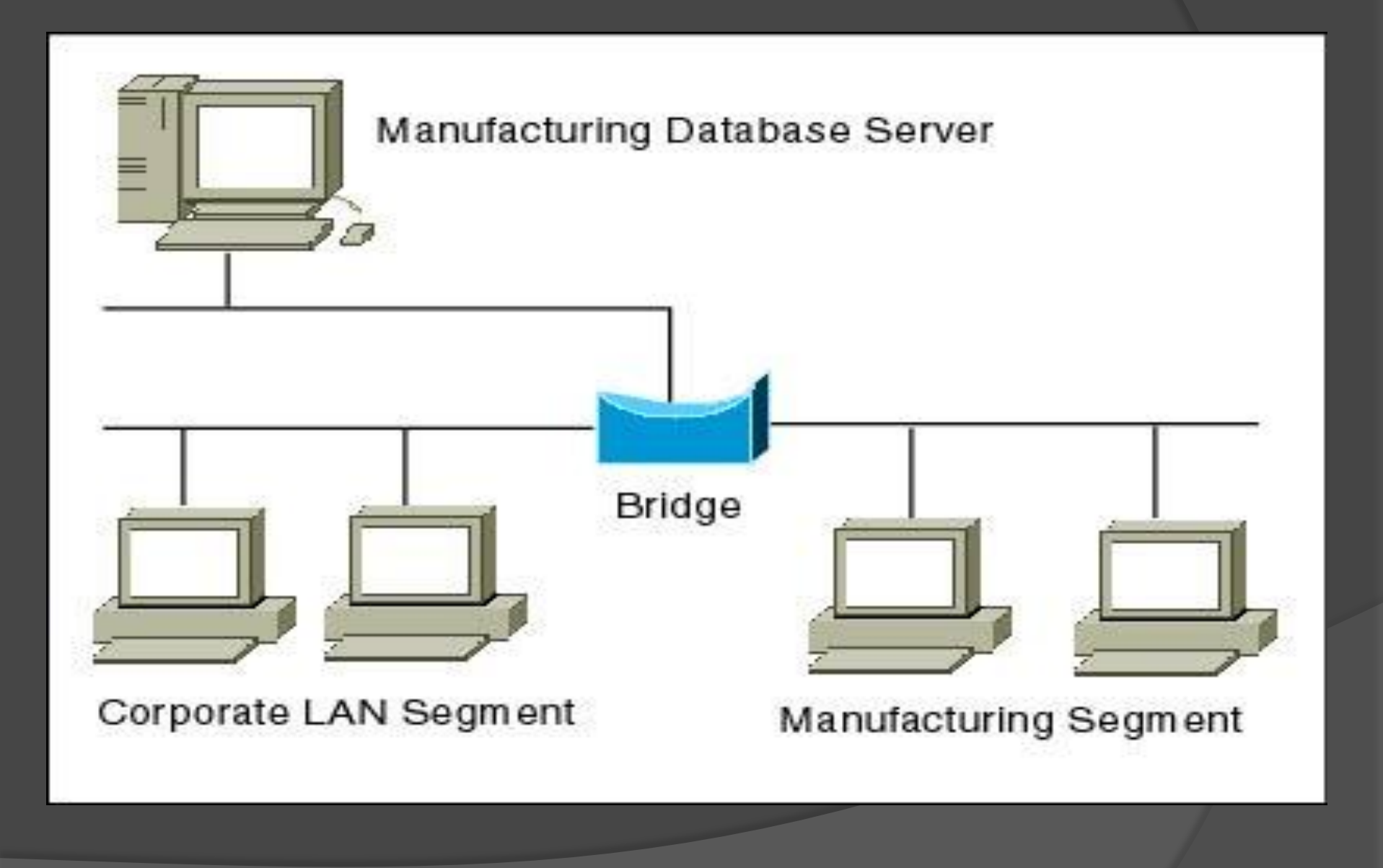

#### SWITCH

وهو عبارة عن جماز يقوم بربط اجحزة الشبكة مع بعض ويقوم بالتعامل مع هذه الاجحزة عن طريق MAC ADDRESS ويتميز عن ال BRIDGE انه يحتوي على أكثر من منفذ PORTتتزاوح بين 4 و 6 و8 و 16و 32 ومن ميزاته انه لديه القدرة على التعرف على كل جماز واي منفذ متصل به هذا الجهاز وفي حال ارسال اي بينات او اشارة من جماز الى اخر فان هذه البيانات او الاشارة لا تذهب كما هو الحال في ال HUB جميع الاجحزة بل تذهب الى الجهاز المقصود فقط في هذه الحالة فان عملية ال BANDWIDTH تكون شبه معدومة. يمكن ان نقول انه ال SWITCH قد جمع بين ميزات HUB و BRIDGE وقد تخلي عن

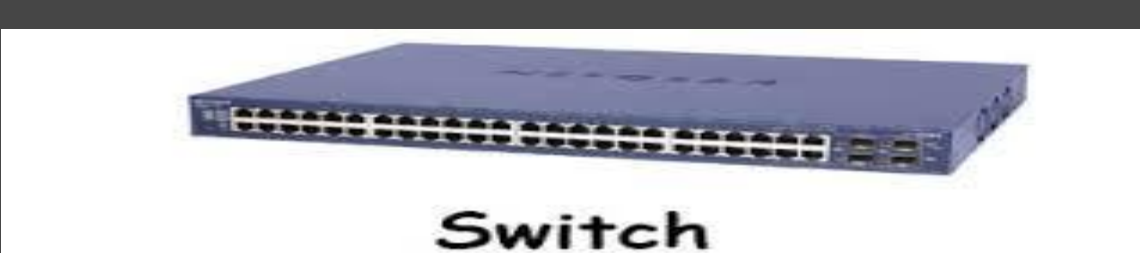

#### ROUTER:

ال ROUTER وظيفته الرئيسية هي عبارة عن ربط مجموعة من الشبكات مع بعضها البعض وفي العادة فانه يتعامل بين الاجحزة عن طريق IP ويقوم الراوتر بربط شبكات ليست في نفس المكان يمكن ان تكون بينهم مسافات بعيدة ومثال على ذلك هو ربط شبكات مزود الانترنت ISP وشبكة محلية LAN وشبكة اخرى WAN

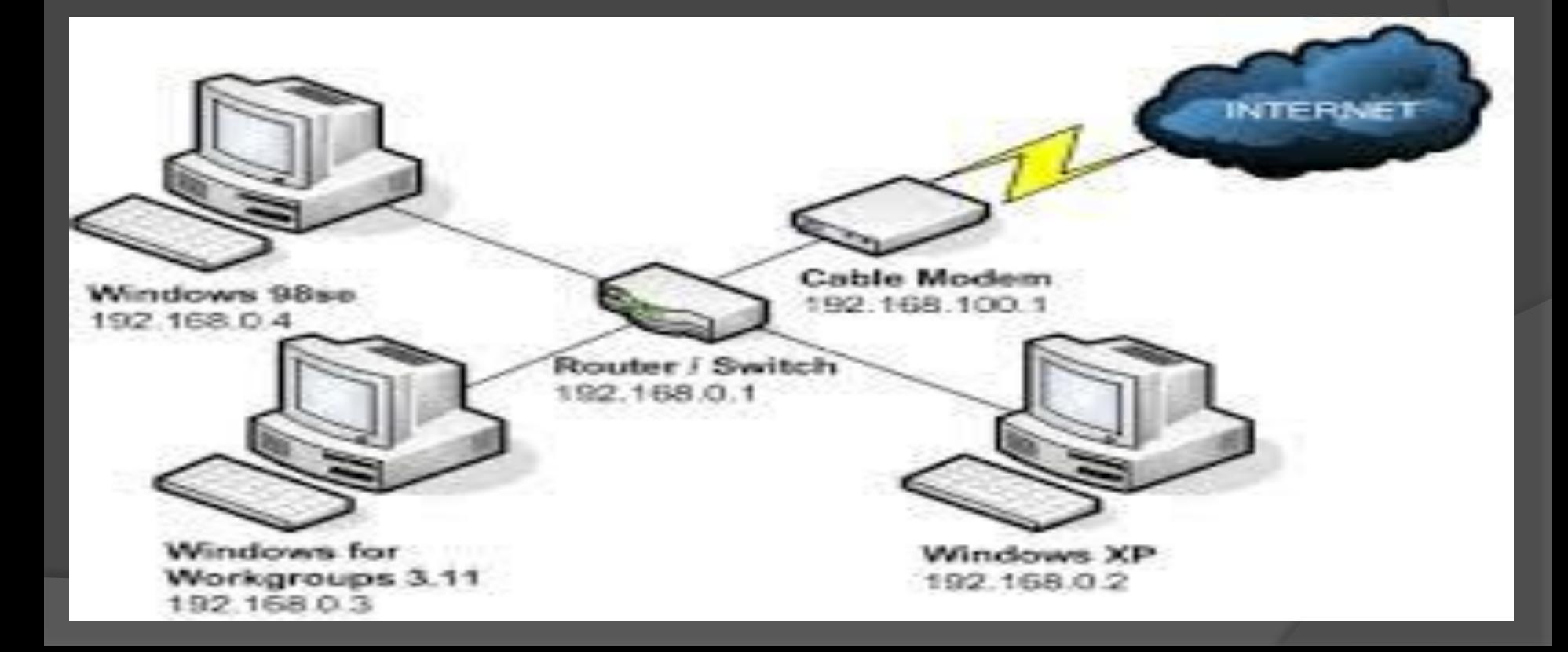

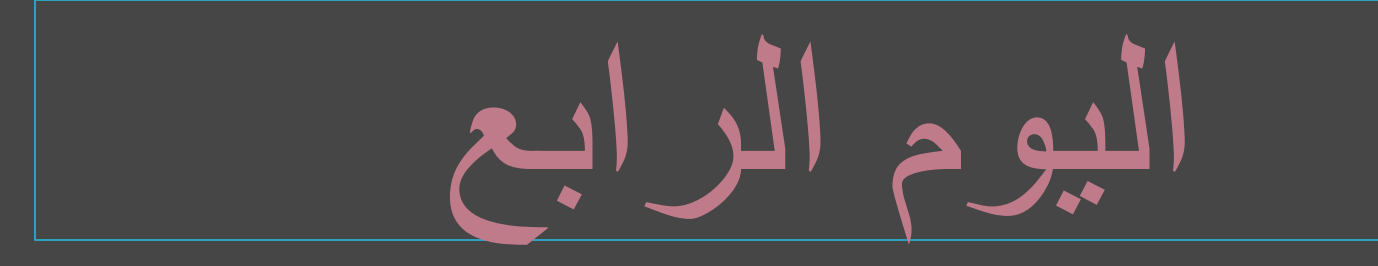

# NANO STATION 45

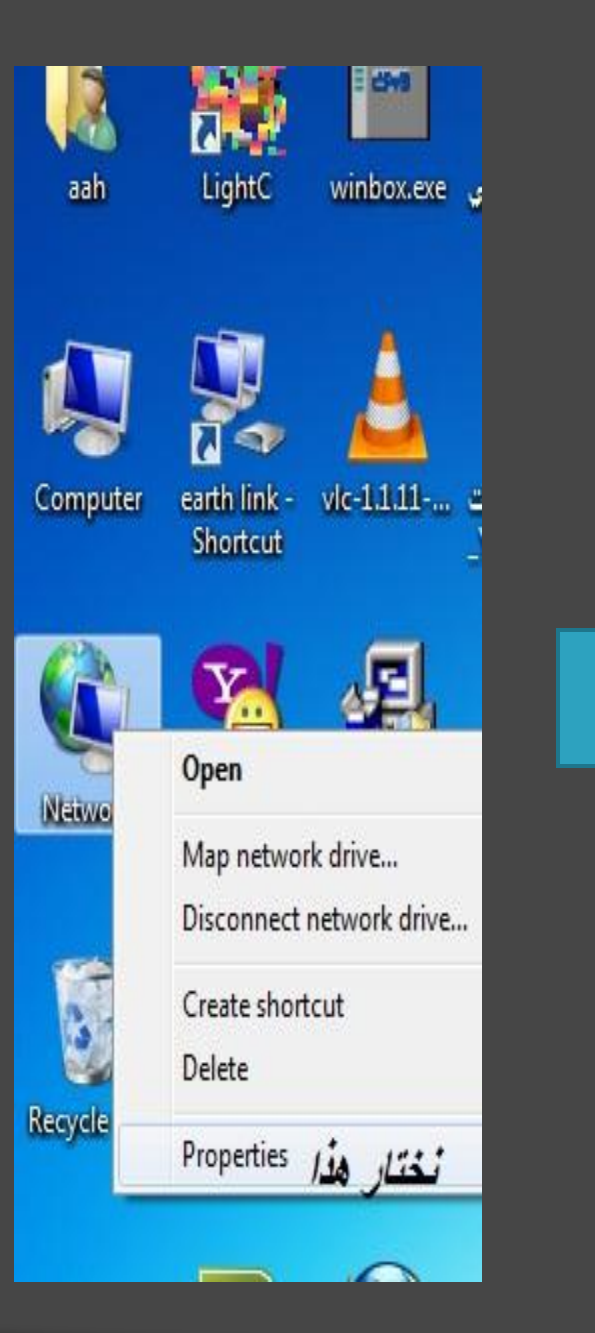

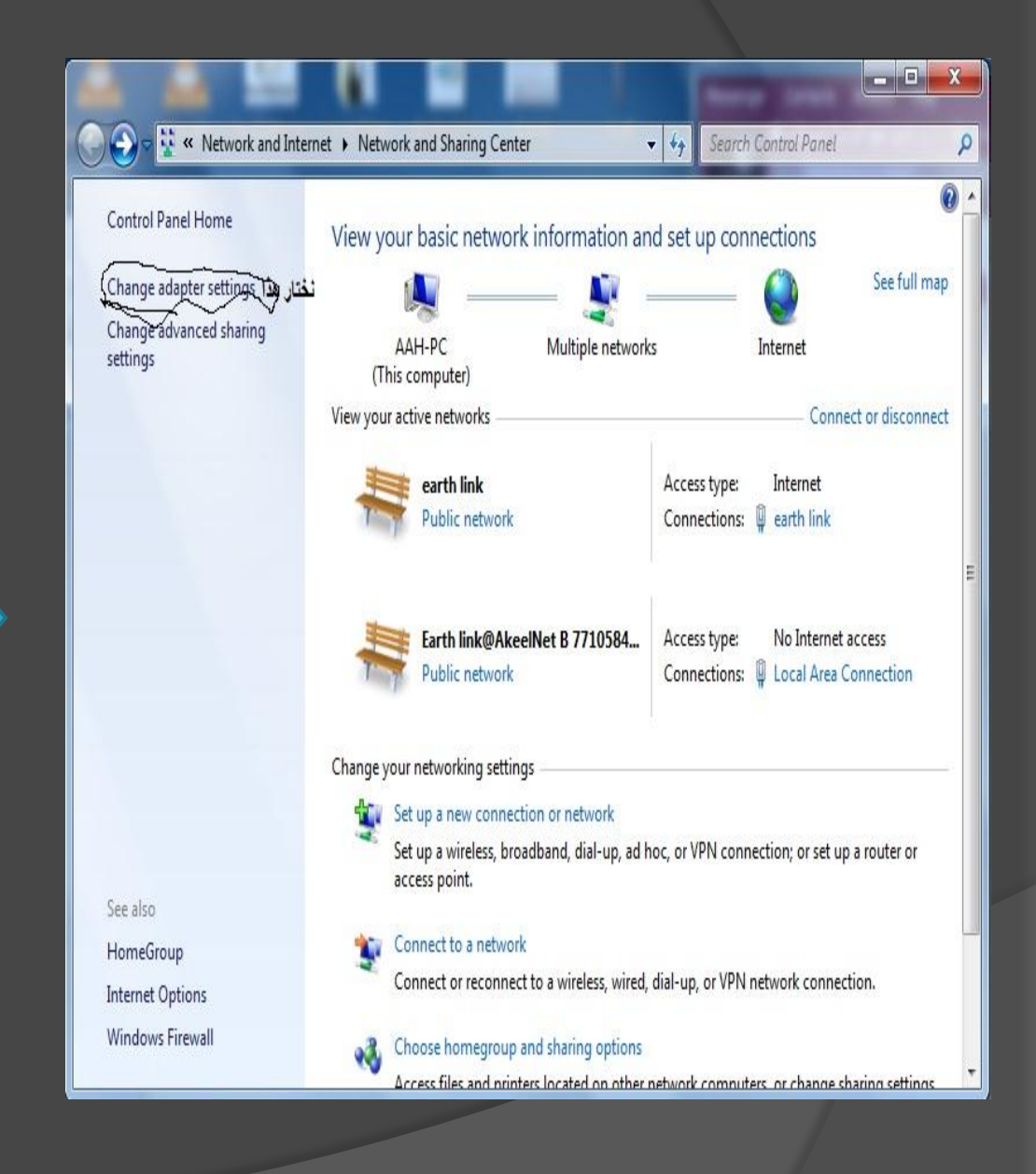

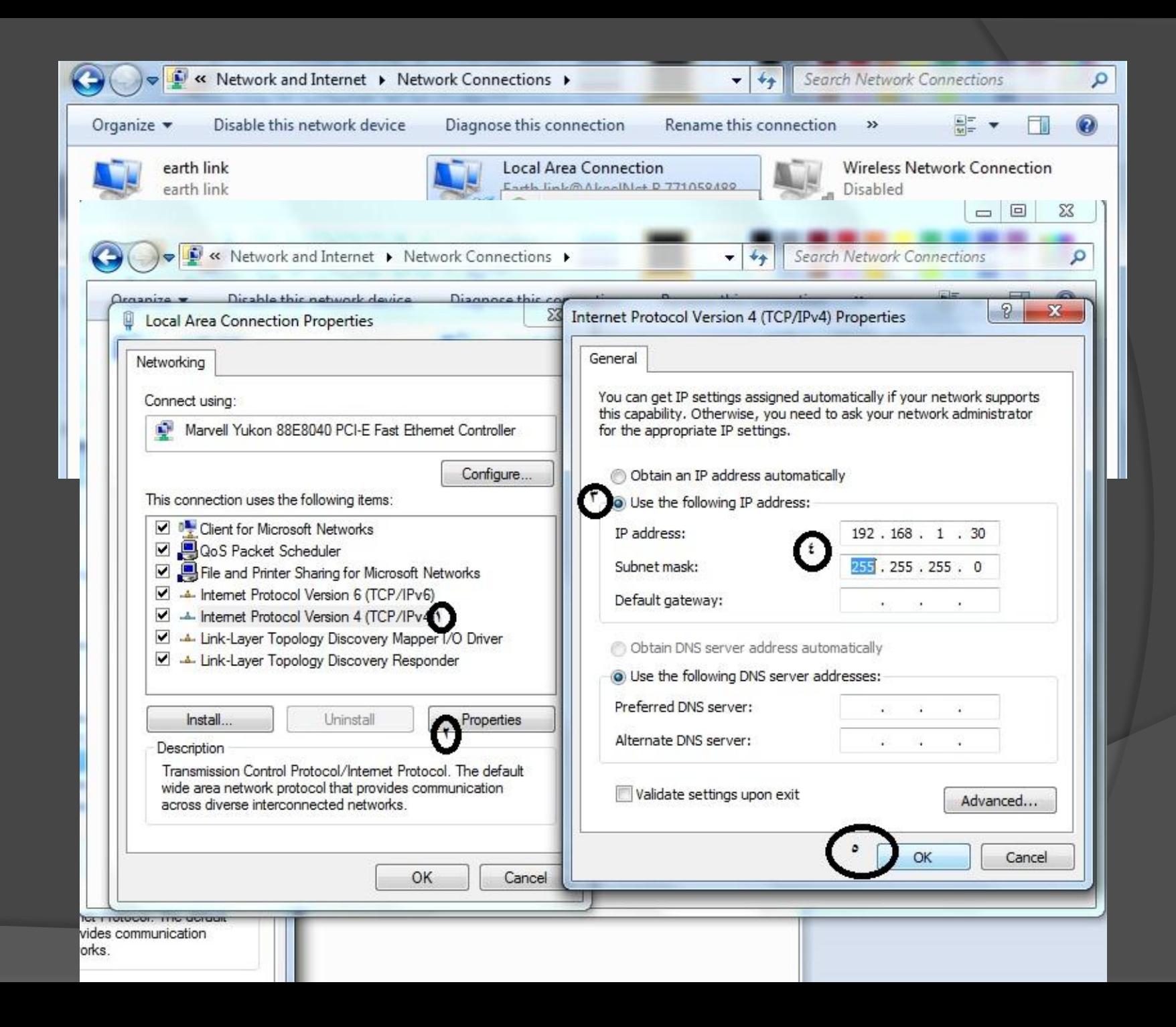

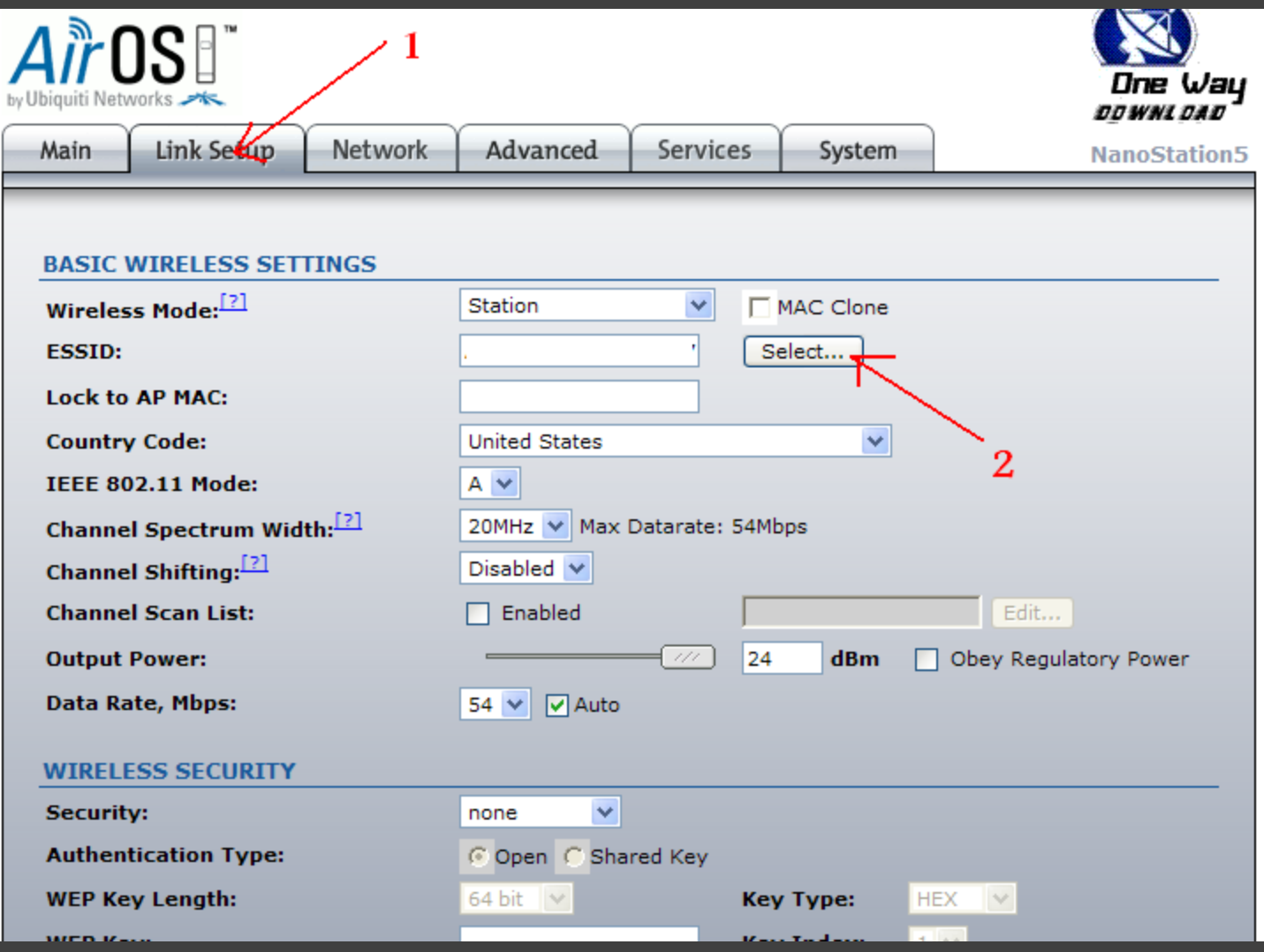

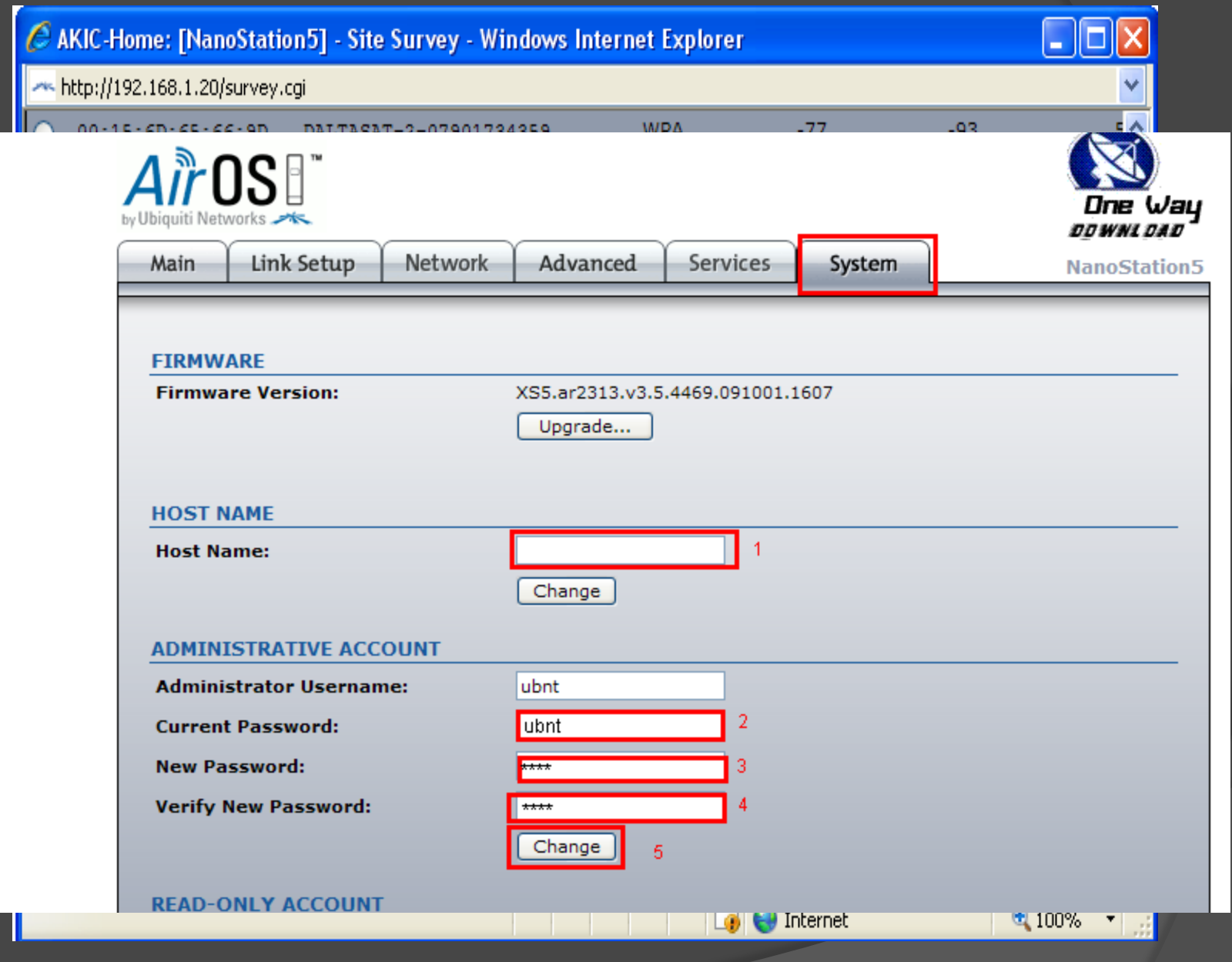

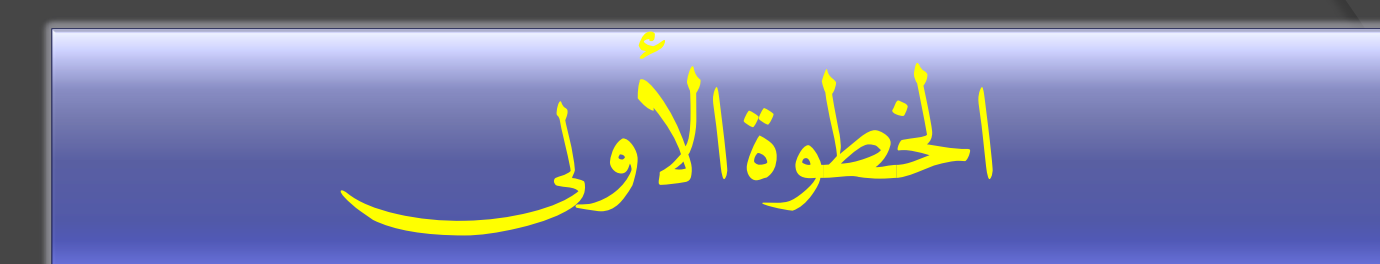

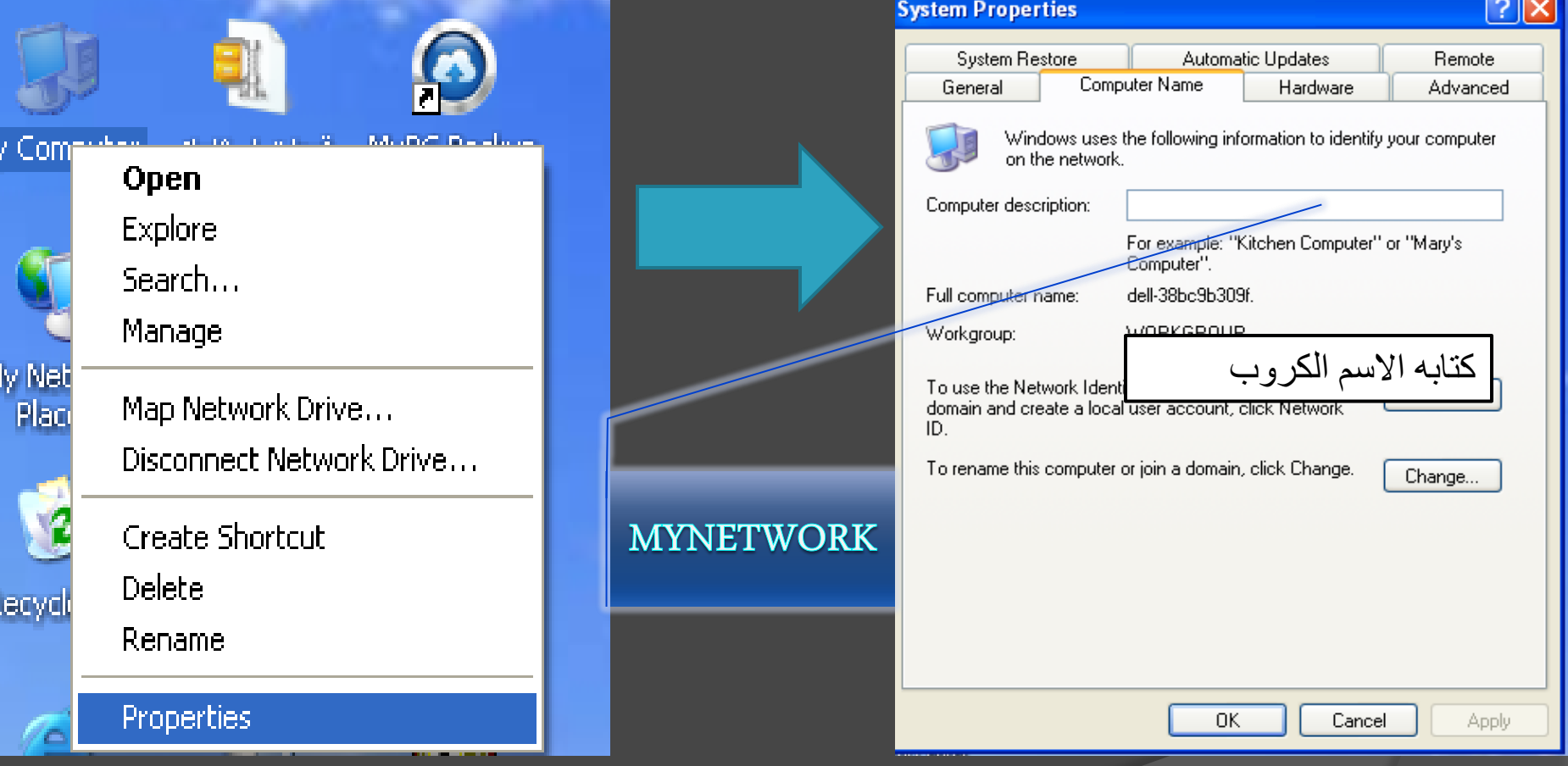

 $|\overline{M}\rangle$ 

M

<span id="page-34-0"></span>ß

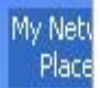

#### Open

Explore Search for Computers...

Recycle

Map Network Drive... Disconnect Network Drive...

Create Shortcut Delete Rename Intern<br>Explor Properties

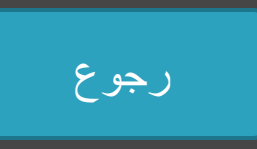

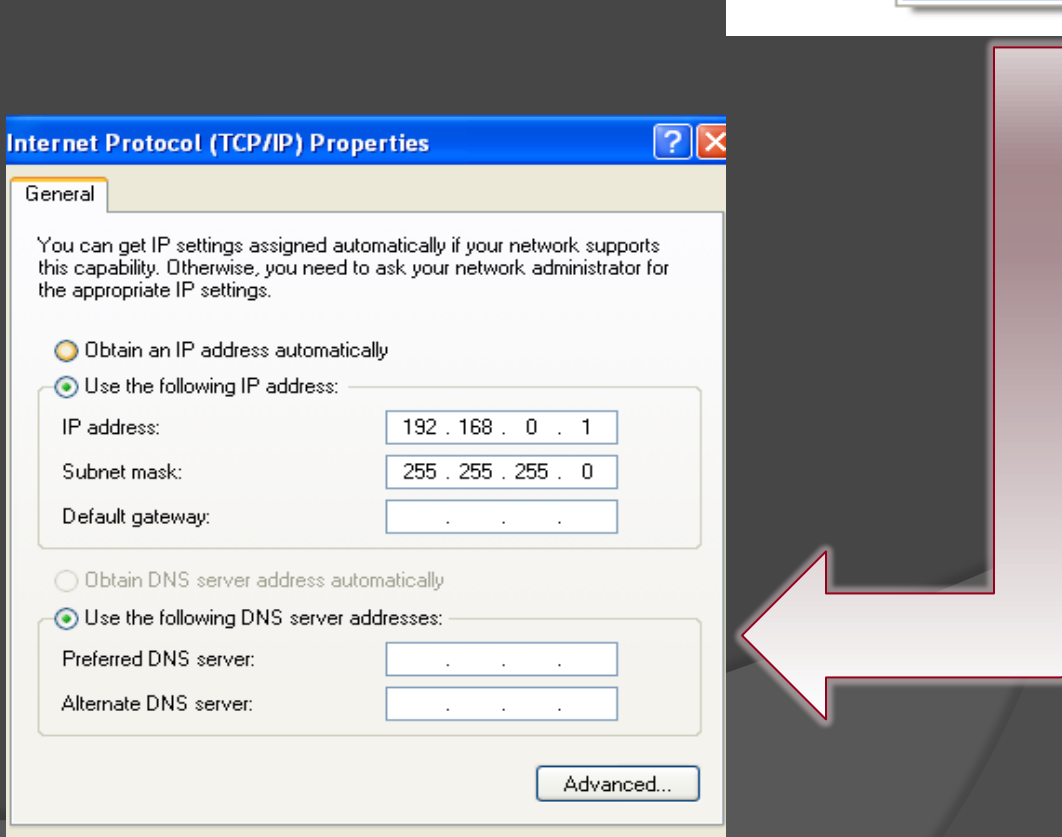

 $\overline{OK}$ 

Cancel

.oi

Disable

**Status** 

Repair

Delete

Rename

Properties

**Bridge Connections** 

Create Shortcut